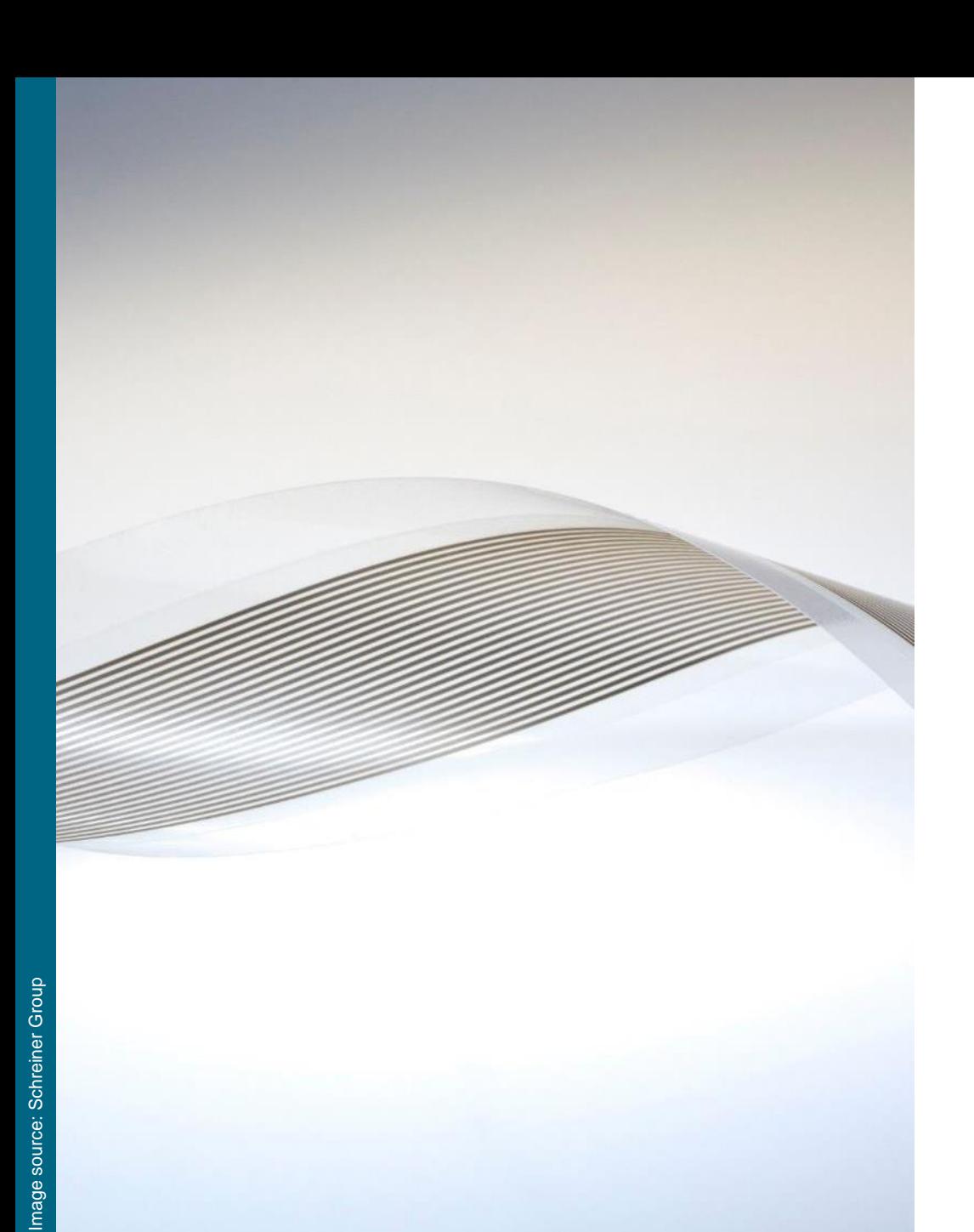

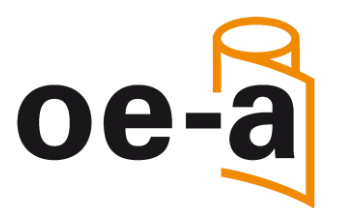

# **Member's Guide to my.OE-A – the member area of OE-A**

**Benefits of the exclusive Members Area How to register?**

**Frankfurt, Germany www.oe-a.org daria.knoth@oe-a.org**

**OE A working group within -A**

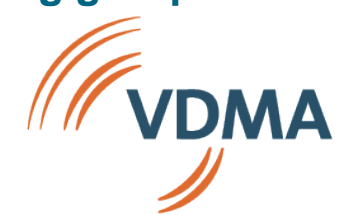

### **Exclusive services for members only!**

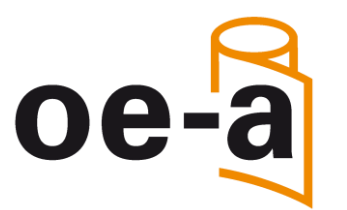

### **Benefits of the exclusive Members Area:**

- » You will get access to all valuable contents and downloads such as
	- ‒ Minutes of the OE-A Meetings
	- ‒ Presentations of OE-A Seminars at Trade Shows and Conferences
	- ‒ Presentations and Streamings of our OE-A Web-Seminars
	- Documents of our OE-A Working Groups, e.g. the OE-A Roadmap White Paper
	- ‒ Information material on OE-A

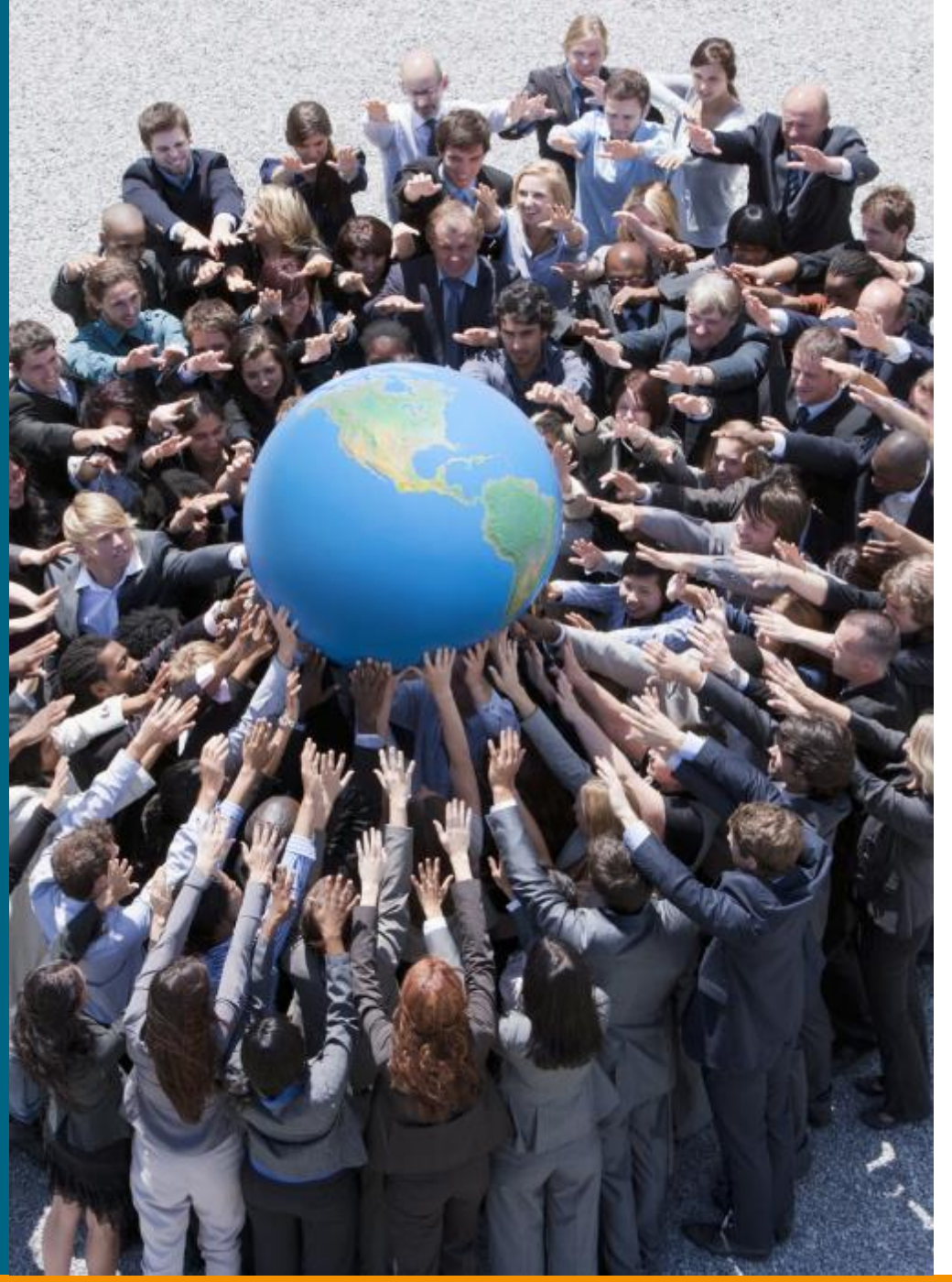

### **My.OE-A – How to register?**

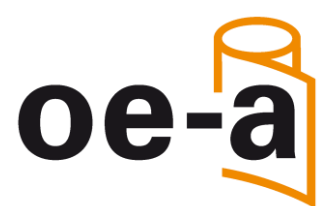

### **Important information:**

We use **MS Teams** as a basis for my.OE-A. To enter the my.OE-A platform a **VDMA log-in is mandatory to get connected with the VDMA tenant/environment.** Therefore, we would like to ask you to create a VDMA log-in (in case you do not have one, yet), when logging-in the first time. Please follow the steps on the next pages to get connected with my.OE-A.

## **1. Open [https://vdma.org](https://vdma.org/) and click on "Register"**

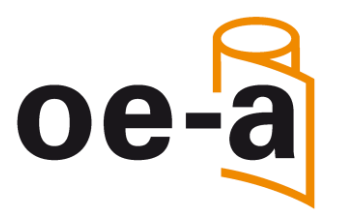

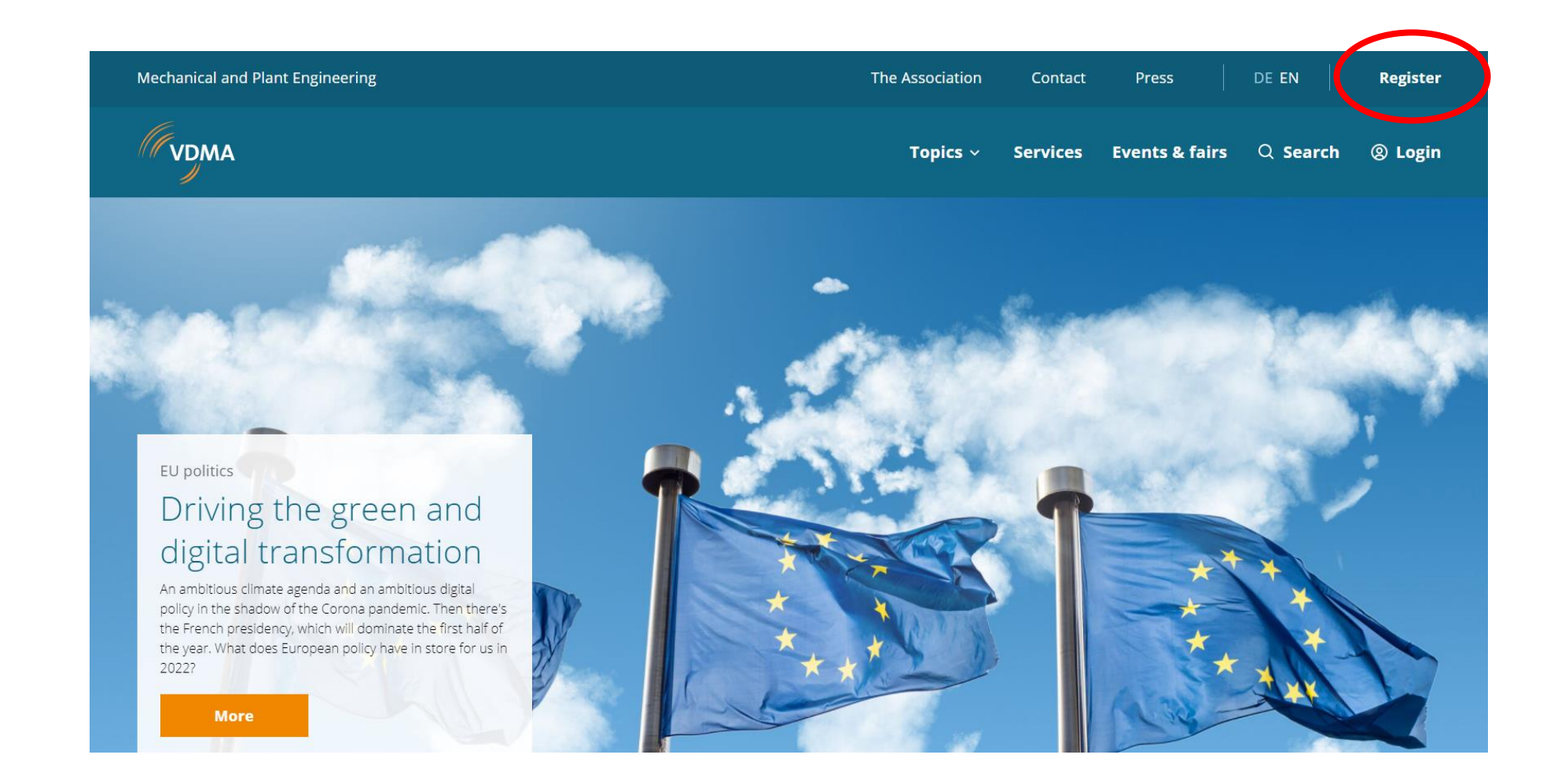

## **2. Fill out the myVDMA registration form, accept the privacy policy and complete the process by clicking on "register"**

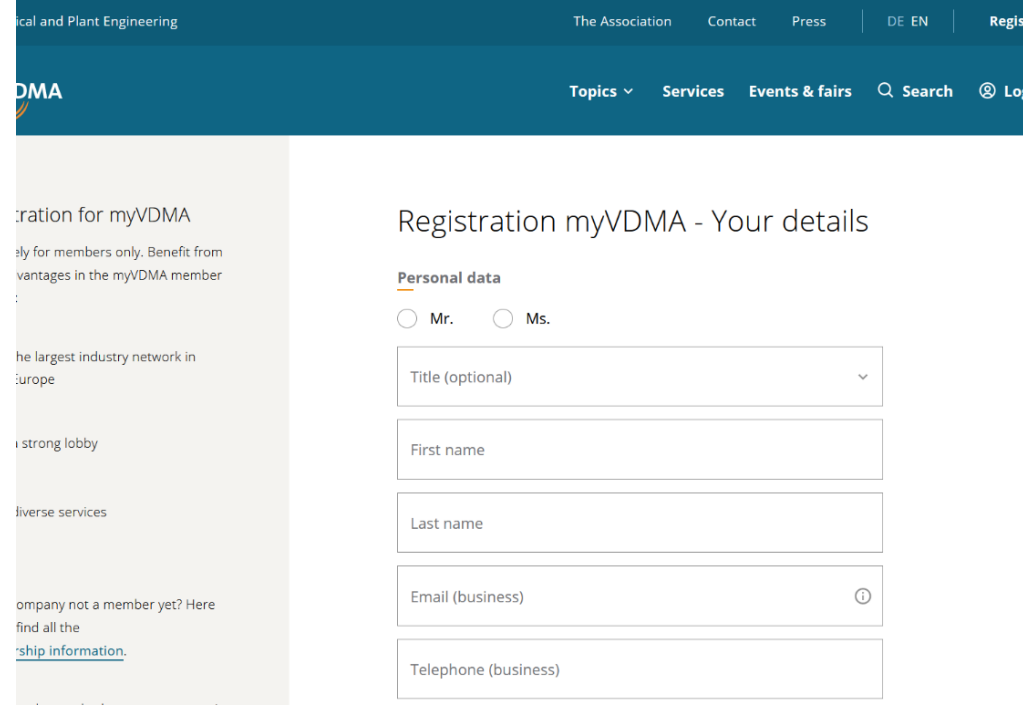

#### **Please note:**

creating a VDMA log-in only works out with your **personal company e-mail address** (no private e-mail address).

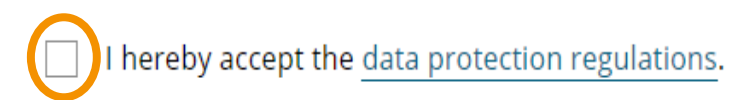

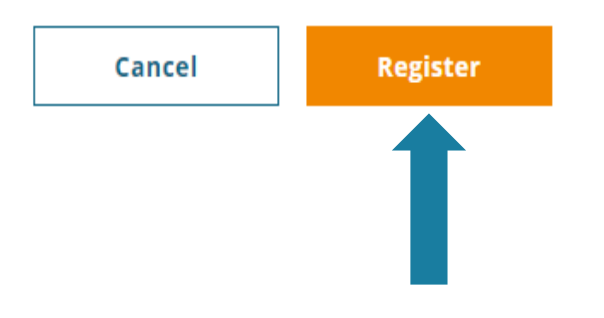

General information about the scope of the processing of your personal data and about your data protection rights can be found under [https://www.vdma.org/privacy.](https://www.vdma.org/privacy)

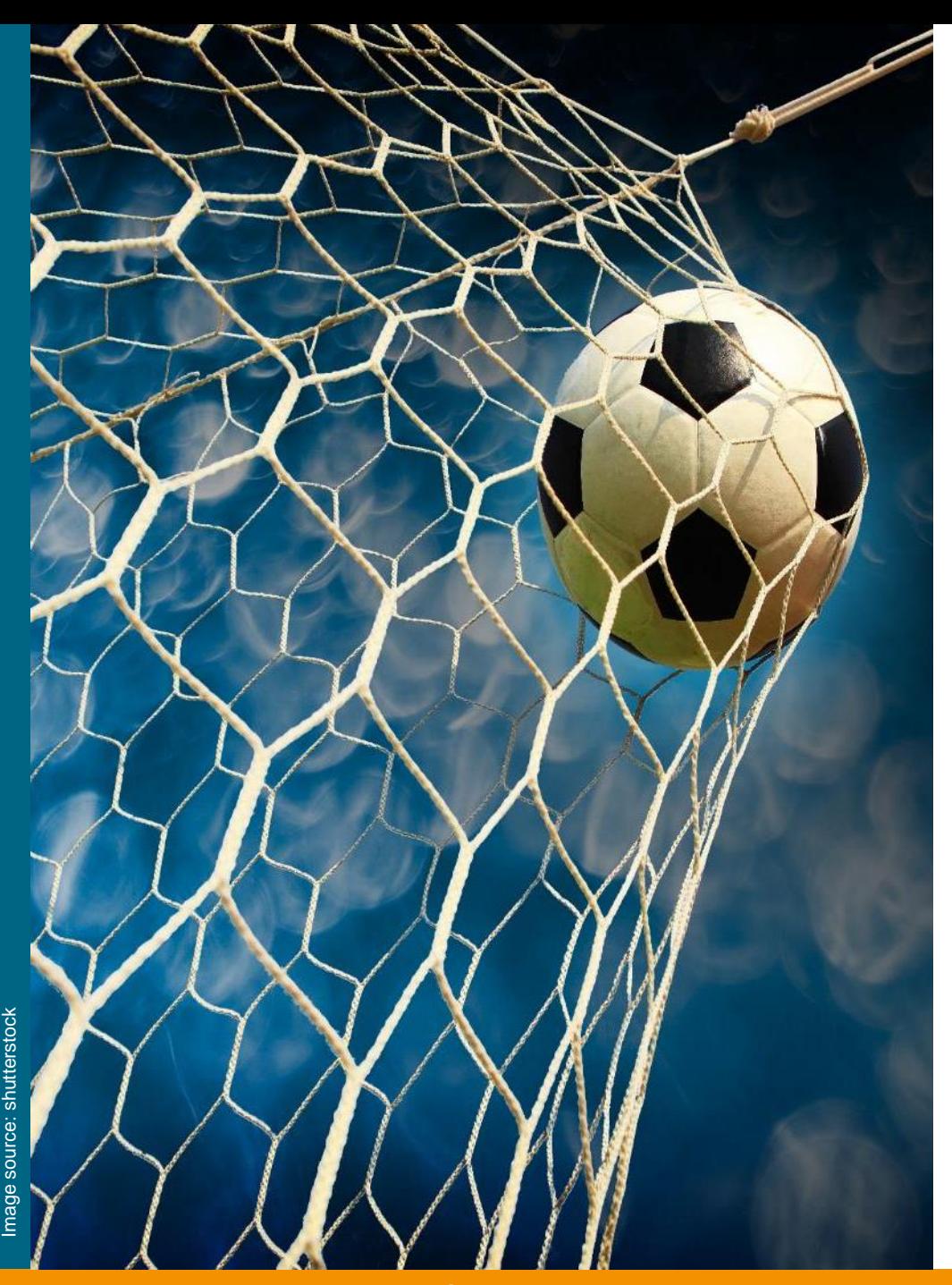

## **3. Confirm your registration**

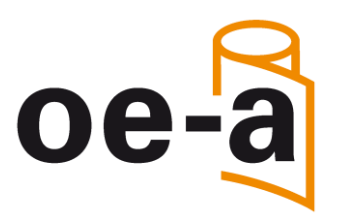

You will receive an email from the VDMA to verify your e-mail address.

After verification, the data provided will be checked and you will receive a final confirmation of your registration by e-mail.

Note: Occasionally, the registration confirmation may end up in your spam folder!

**If you have any questions, please contact: daria.knoth@oe-a.org**

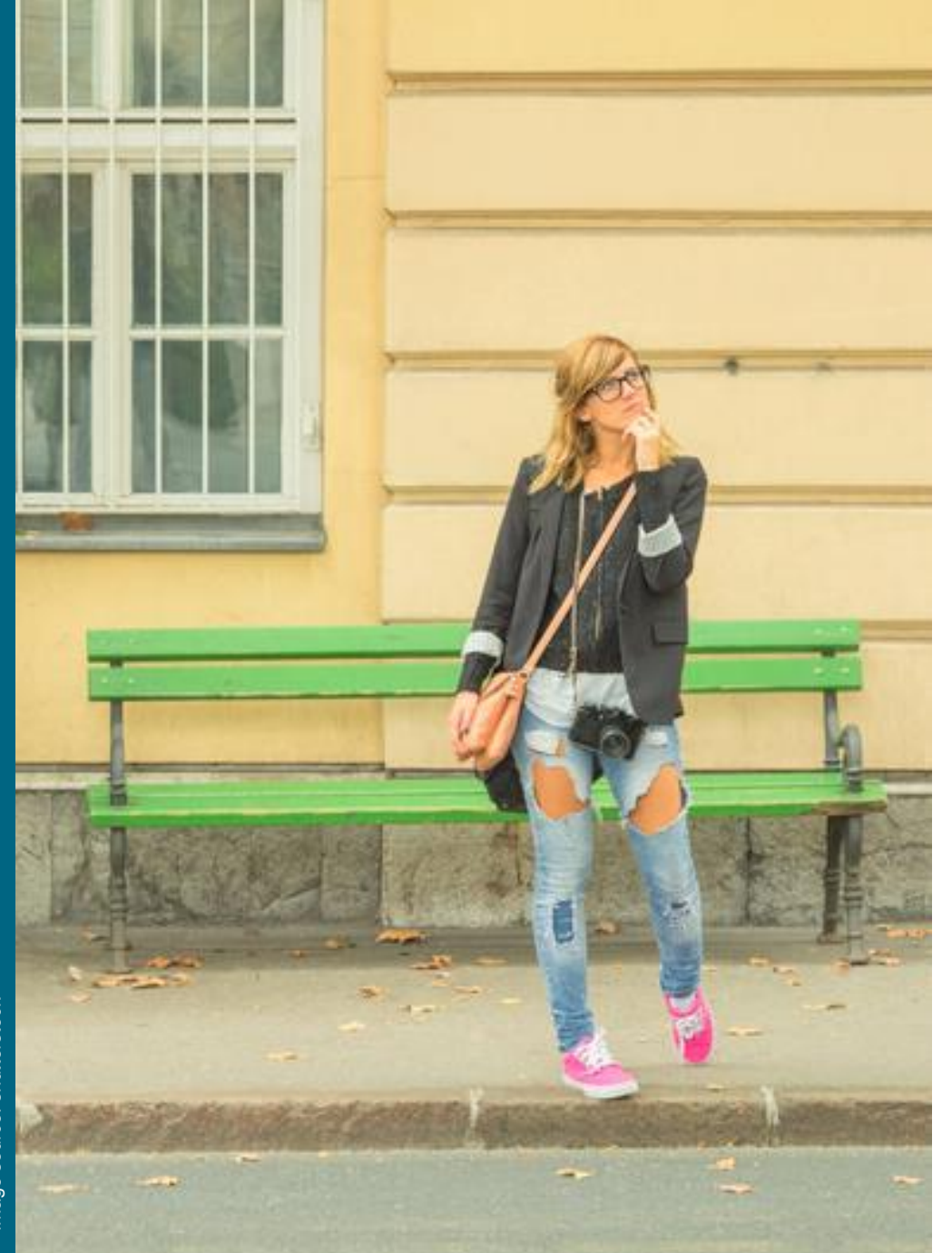

### **4. Wait for the next day**

Please wait for the next day until your data is synchronized and imported into all systems.

If there is any document(s) you need urgently, please contact [daria.knoth@oe-a.org](mailto:daria.knoth@oe-a.org)

### **5. Open my.OE-A in the web app**

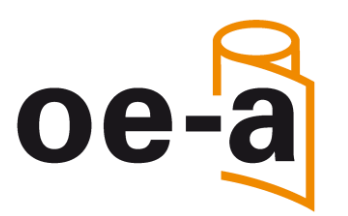

» Copy the following link to your internet browser:

[https://teams.microsoft.com/l/team/19%3alCrpq0PM7T7I7SpR4ggy4KY5\\_OkcHtbVtMxapi6jbN](https://teams.microsoft.com/l/team/19%3alCrpq0PM7T7I7SpR4ggy4KY5_OkcHtbVtMxapi6jbNo1%40thread.tacv2/conversations?groupId=c682c766-aecd-4f32-b53d-530dabc9cf1a&tenantId=20d62e7b-4420-48d0-ba3f-70cadc237837) [o1%40thread.tacv2/conversations?groupId=c682c766-aecd-4f32-b53d-](https://teams.microsoft.com/l/team/19%3alCrpq0PM7T7I7SpR4ggy4KY5_OkcHtbVtMxapi6jbNo1%40thread.tacv2/conversations?groupId=c682c766-aecd-4f32-b53d-530dabc9cf1a&tenantId=20d62e7b-4420-48d0-ba3f-70cadc237837)[530dabc9cf1a&tenantId=20d62e7b-4420-48d0-ba3f-70cadc237837](https://teams.microsoft.com/l/team/19%3alCrpq0PM7T7I7SpR4ggy4KY5_OkcHtbVtMxapi6jbNo1%40thread.tacv2/conversations?groupId=c682c766-aecd-4f32-b53d-530dabc9cf1a&tenantId=20d62e7b-4420-48d0-ba3f-70cadc237837)

» Cancel opening TEAMS in the desktop app

» Open TEAMS in the web app instead

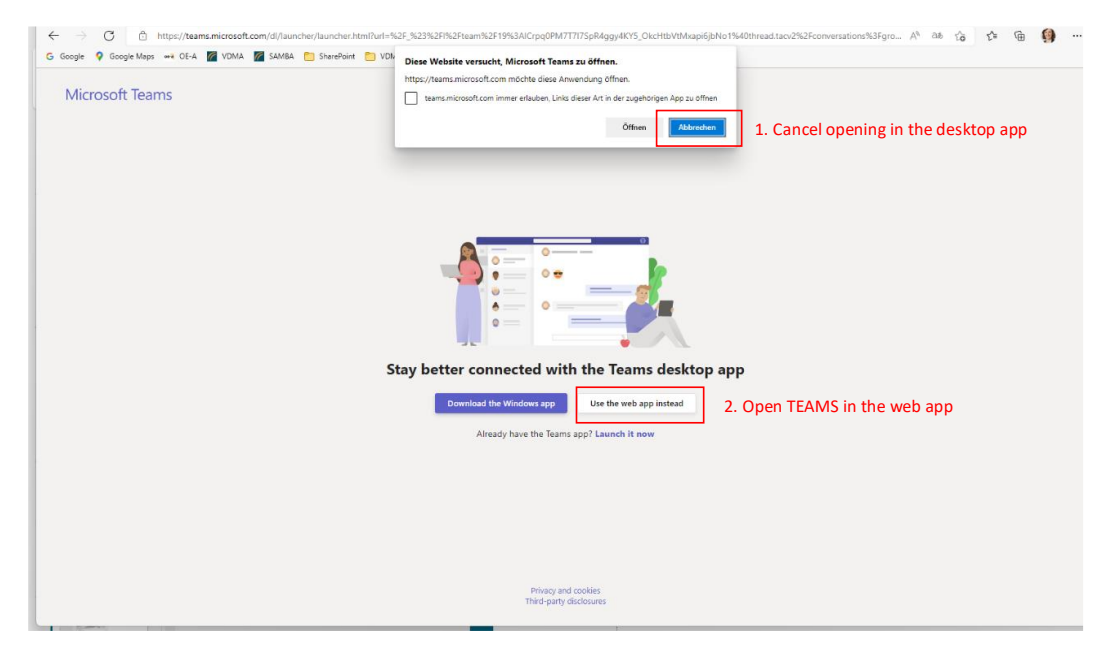

### **6. Browse the my.OE-A channels and download documents**

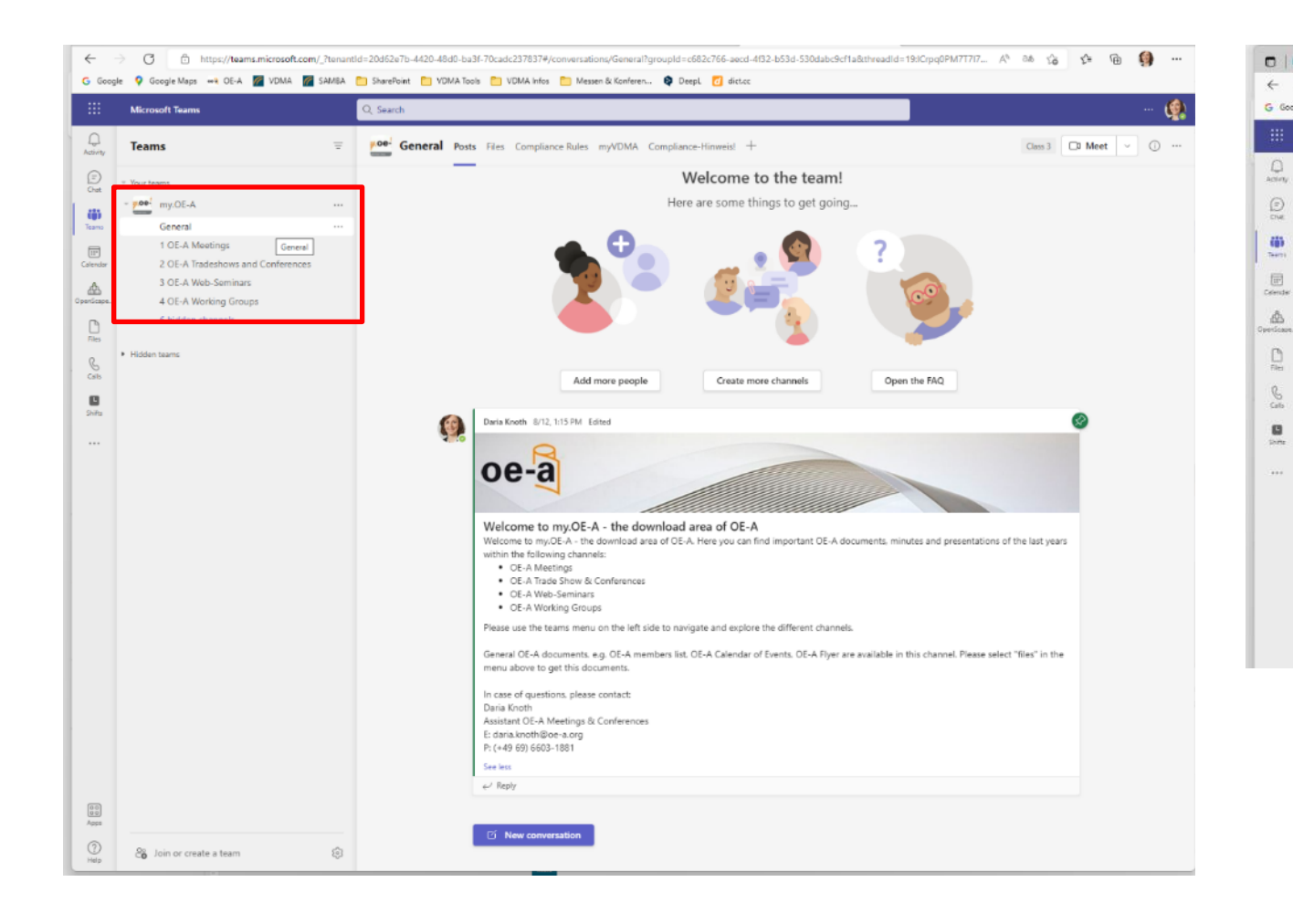

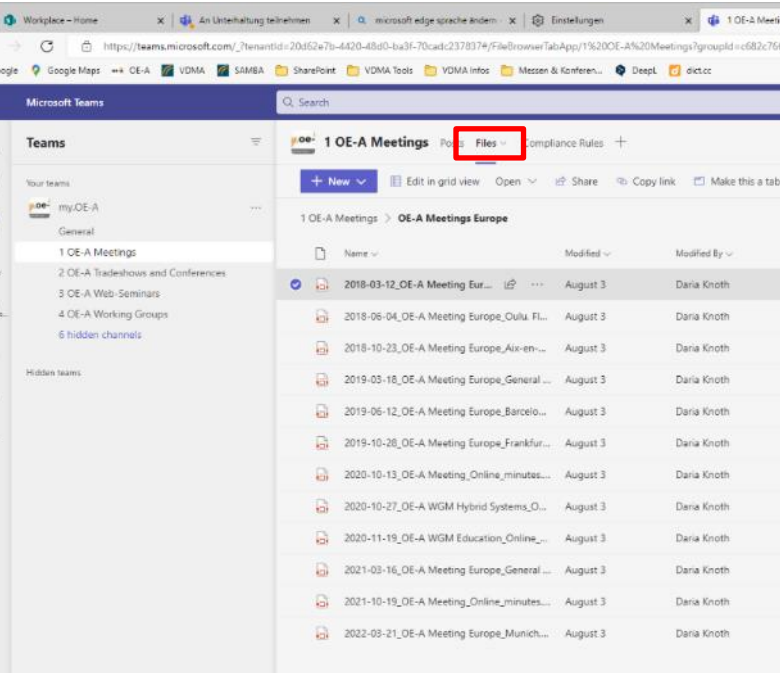

oe

### **Your team at the OE-A**

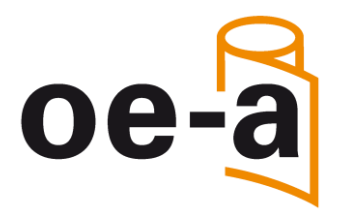

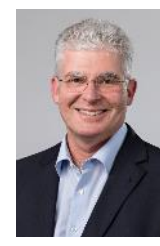

**Dr. Klaus Hecker Managing Director P: +49 (0)69 66 03-13 36 E: [klaus.hecker@oe-a.org](mailto:klaus.hecker@oe-a.org)**

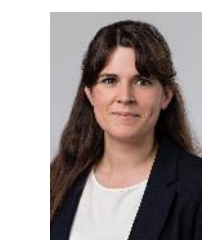

**Maria Espinosa Poma Trade Shows, OE-A Web-Seminars and Business Climate Survey, Assistant**

**P: +49 (0) 69 66 03-17 37 E: [maria.espinosapoma@oe-a.org](mailto:daria.firlus@oe-a.org)**

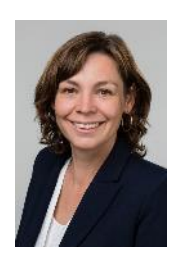

**Isabella Treser Press & Public Relations P: +49 (0)69 66 03-18 96 E: [isabella.treser@oe-a.org](mailto:isabella.treser@oe-a.org)**

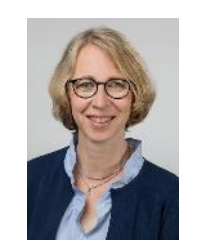

**Karen Strauch Member Services, Assistant P: +49 (0)69 66 03-18 78 E: [karen.strauch@oe-a.org](mailto:karen.Strauch@oe-a.org)**

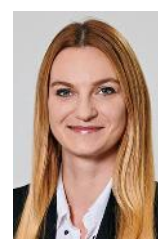

**Theresa Manns Press & Public Relations, Assistant P: +49 (0)69 66 03-18 81 E: [theresa.manns@oe-a.org](mailto:theresa.manns@oe-a.org)**

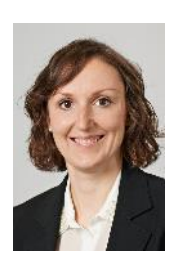

**Daria Knoth OE-A Meetings & Conferences, Assistant P: +49 (0)69 66 03-18 81 E: [daria.knoth@oe-a.org](mailto:karen.Strauch@oe-a.org)**